# **autoremove-torrents**

*Release 1.5.3*

**Jan 21, 2021**

## Contents:

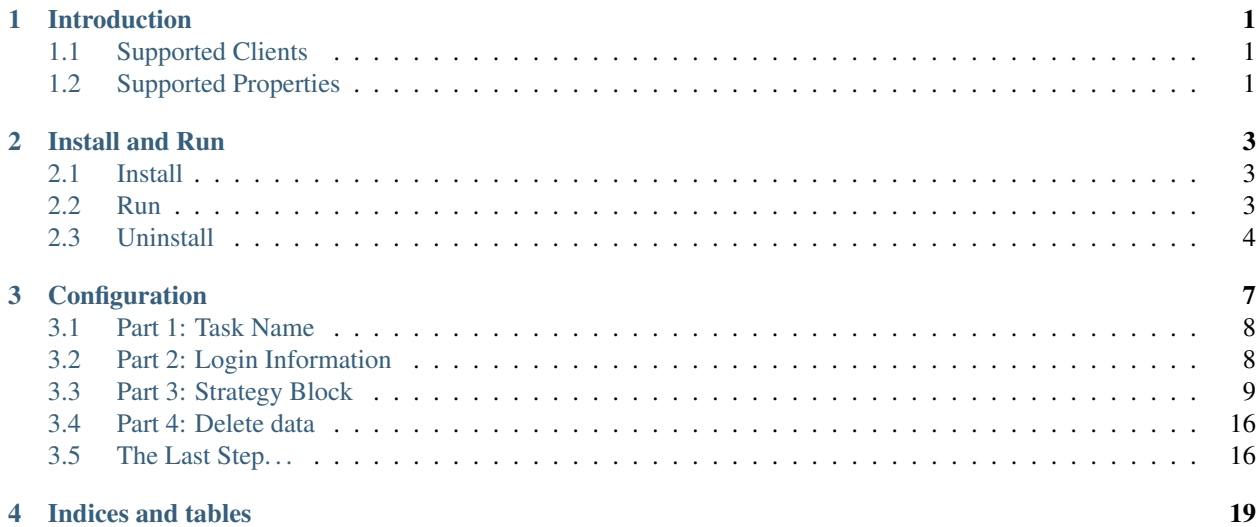

## Introduction

<span id="page-4-0"></span>This program is a tool that can help you remove torrents automatically. Now, you don't need to worry about your disk space anymore - according to your strategies, the program will check each torrent if it satisfies the remove condition; If so, delete it automatically.

Let's start here. By reading this documentation, we can learn how to install, config and run this tool.

## <span id="page-4-1"></span>**1.1 Supported Clients**

Until now, this program supports qBittorrent/Transmission/ $\mu$ Torrent. Deluge and rTorrent are both on my planning list.

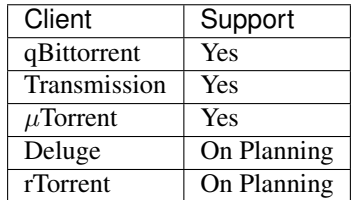

## <span id="page-4-2"></span>**1.2 Supported Properties**

 $\checkmark$  = Supported = Unsupported

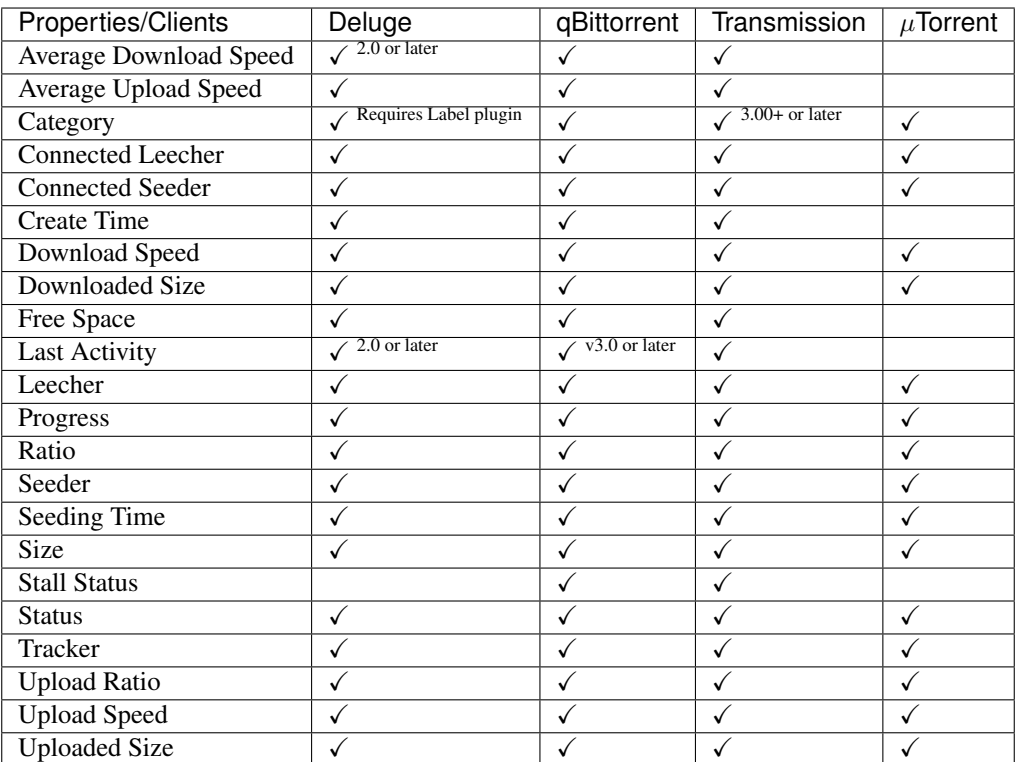

## Install and Run

### <span id="page-6-1"></span><span id="page-6-0"></span>**2.1 Install**

There are two ways to install autoremove-torrents, but I highly recommend installing from pip.

#### **2.1.1 Install from pip**

```
pip install autoremove-torrents
```
#### **2.1.2 Install from GitHub**

```
git clone https://github.com/jerrymakesjelly/autoremove-torrents.git
cd autoremove-torrents
python3 setup.py install
```
### <span id="page-6-2"></span>**2.2 Run**

Just type the following command line in your terminal:

autoremove-torrents

autoremove-torrents will look for the config.yml in the current working directory. For more command line arguments, please see the table below.

#### **2.2.1 Arguments List**

Note: When you are using the full name of the arguments, you need to lead the values of the arguments with a equal sign. But if you are using the abbreviation, you only need a space to lead the argument values.

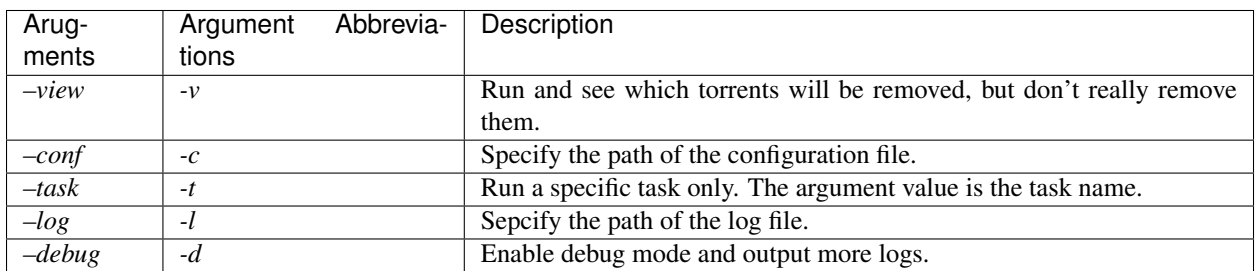

For example:

```
autoremove-torrents --view --conf=/home/myserver/autoremove-torrents/config.yml
```
#### Also, it equals to:

autoremove-torrents -v -c /home/myserver/autoremove-torrents/config.yml

## <span id="page-7-0"></span>**2.3 Uninstall**

#### **2.3.1 Uninstall from pip**

If your autoremove-torrents was installed via pip, you can simply uninstall it by using pip:

```
pip uninstall autoremove-torrents
```
#### **2.3.2 Uninstall manually**

However, if it was installed by setup.py, you need to remove all the files manually.

#### **Step1**

cd autoremove-torrents

#### **Step2**

Reinstall the program and record which files were copied:

python3 setup.py install --record files.txt

#### **Step3**

Use xargs to remove each file:

cat files.txt | xargs rm -rf

Or if you're running Windows, use Powershell:

Get-Content files.txt | **ForEach**-Object {Remove-Item \$\_ -Recurse -Force}

Reference: <https://stackoverflow.com/questions/1550226/python-setup-py-uninstall>

## **Configuration**

<span id="page-10-0"></span>Before we run autoremove-torrents, we need to create a config.yml to save our configurations.

Warning: In order to avoid the torrents being mistakenly deleted, we highly recommend you to run autoremove-torrents --view once to preview the results after modifying the configuration file.

The script uses the YAML language as the language of the configuration file. The YAML language has a clear structure, so I think it's more friendly than the JSON and easy to learn.

Look at the example please, the task block can be divided into 3 parts.

```
# A task block
my_task: # Part 1: Task Name
  # Part 2: Login Information
 client: qbittorrent
 host: http://127.0.0.1:9091
 username: admin
 password: adminadmin
  # Part 3: Strategies Block (Remove Conditions)
 strategies:
   strategy1: # Part I: Strategy Name
     # Part II: Filters
     categories:
       - IPT
      # Part III: Remove Condition
     ratio: 1
     seeding_time: 1209600
    strategy2:
     all_categories: true
     excluded_categories:
       - IPT
     seeding_time: 259200
    # Add more strategies here...
  # Part 4: Decide whether to remove and delete data (optional)
```
(continues on next page)

(continued from previous page)

```
delete_data: true
Add more tasks here...
```
Centainly, the configuration file can contain more than one task blocks, and a task block can contain more than one strategy blocks. Each task block represents a BT client, and each strategy block represents a kind of torrents.

## <span id="page-11-0"></span>**3.1 Part 1: Task Name**

Just name your task.

Note: No spaces are allowed before the task name.

## <span id="page-11-1"></span>**3.2 Part 2: Login Information**

This part is your login inforamtion.

#### **3.2.1 For qBittorrent, Transmission or µTorrent**

For qBittorrent/Transmission/ $\mu$ Torrent, this program works with your client's WebUI.

- client: Your client name. It's case-insensitive.
- host: The URL of your client's WebUI, and the URL must have a scheme [\(http://](http://) or [https://\)](https://).
- username: The username of the WebUI.
- password: The password of the WebUI.

#### **3.2.2 For Deluge**

This program accesses Deluge via its RPC protocol.

- client: Your client name. Here is Deluge.
- host: The IP address (or domain name) and the port number of your Deluge Daemon, for example, 127.0. 0.1:58846.
- username: The username of the Deluge Daemon.
- password: The password of the Deluge Daemon.

Example:

```
my_task:
  client: deluge
  host: 127.0.0.1:58846
  username: localclient
  password: 357a0d23f09b9f303f58846e41986b36fef2ac88
```
Note:

- 1. Don't write any schemes in host field. The program uses neither HTTP protocol nor HTTPS protocol to access Deluge.
- 2. The port number is the port number of the Deluge Daemon, not the WebUI. You can find it in the Connection Manager of your WebUI.
- 3. When you are running the autoremove-torrents and the Deluge on different computers, please make sure that your Deluge accepts remote connections. You can modify this setting at Preferences -> Daemon -> Allow Remote Connections.

Note: Generally, you can find the username and password in  $\sim$ /.config/deluge/auth. Also, you can create a new user by adding a new line to the end of the file.

For more information of the authentication, please visit [https://dev.deluge-torrent.org/wiki/UserGuide/Authentication.](https://dev.deluge-torrent.org/wiki/UserGuide/Authentication)

## <span id="page-12-0"></span>**3.3 Part 3: Strategy Block**

This part contains strategy blocks. Each strategy block can be divided into 3 parts, too.

#### **3.3.1 Part I: Strategy Name**

Just name your strategy like the task name.

#### **3.3.2 Part II: Filters**

The removing condtions are only available for the torrents you chosen. There are 9 filters available.

- all\_trackers/all\_categories/all\_status: Choose all the trackers/categories/status.
- categories: Choose torrents in these categories.
- excluded\_categories: Don't choose torrents in these categories.
- trackers: Choose torrents in these trackers.
- excluded trackers: Don't choose torrents in these trackers.
- status: Choose torrents in these status. Available status is as follows:

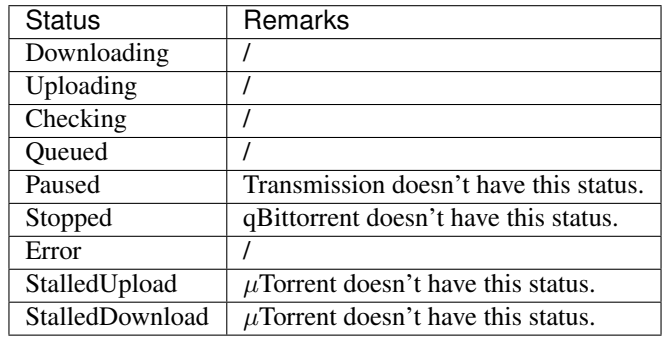

• excluded\_status: Don't choose these torrents in these status. Available status is shown in the table above.

The result of each filter is a set of torrents.

Note: When two or three of categories, trackers and status filter are specificed, the program will take the intersection of these sets, and subtracts set excluded\_categories, excluded\_trackers and excluded\_status.

Note:

- 1. Don't write sockets in trackers. The trackers field only needs hostname, for example, just fill tracker.site1.com for https://tracker.site1.com.
- 2. In 1.4.4 and later version, if there's only one item in categories, trackers or status, it's not necessary to use list structure. A single-line text is enough, for example:

**categories**: cata1

**status**: uploading

3. The StalledUp and StalledDown is the new status in version 1.4.5. In this program, Uploading inlcudes the torrents in StalledUpload status, and Downloading includes the torrents in StalledDownload status.

Let's see some examples. Select those torrents whose categories are Movies or Games:

```
my_task:
  client: xxx
  host: xxx
  username: xxx
  password: xxx
  strategies:
   my_strategy:
      categories:
        - Movies
        - Games
      # Removing conditions are here
      \# ...
```
Select those torrents whose hostnames of tracker are tracker.aaa.com or x.bbb.com:

```
my_task:
  client: xxx
 host: xxx
  username: xxx
 password: xxx
  strategies:
   my_strategy:
      trackers:
        - tracker.aaa.com
        - x.bbb.com
      # Removing conditons are here
      \# ...
```
Select torrents whose categories are Movies or Games, but exclude those torrents whose tracker is tracker.yyy.com:

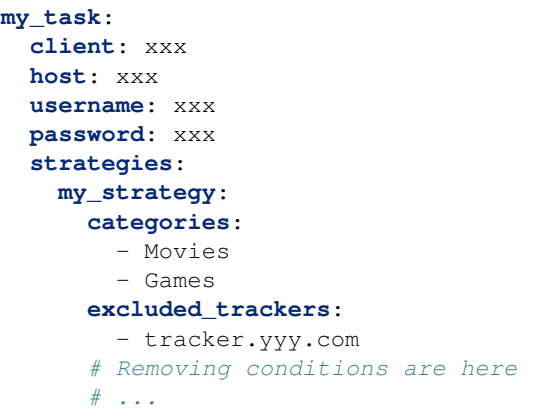

Select those torrents whose categories is Movies and status is uploading:

```
my_task:
  client: xxx
  host: xxx
  username: xxx
  password: xxx
  strategies:
    my_strategy:
      categories:
        - Movies
      status:
        - Uploading
      # Removing conditions are here
      \# ...
```
#### **3.3.3 Part III: Remove Condition**

There are 2 ways to set removing condition.

#### **1. Use Removing Condition Keywords Directly (Recommended)**

Use the removing condition keywords directly. There are 18 remove conditions.

Note: As long as a chosen torrent satisfies one of these conditions, it will be removed.

The first 15 conditions are here. In order to avoid torrents being mistakenly deleted, some conditions are only available for certain torrent status.

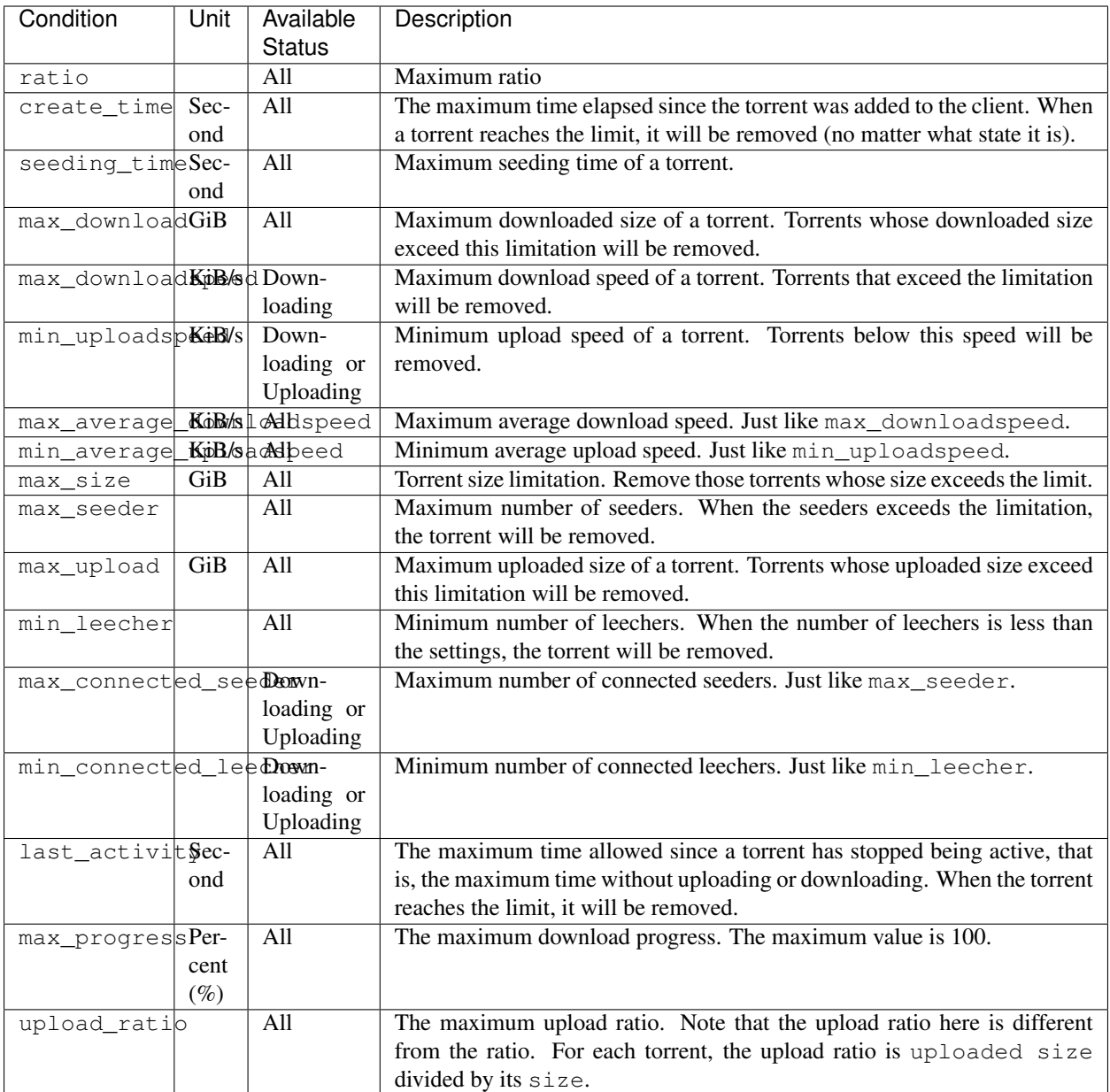

Beside these condition, the other 3 remove conditions are here. The rest of the torrents will be removed if they trigger these conditions.

- seed\_size: Calculate the total size of the torrents you chosen. If the total size exceeds the limit, some of the torrents will be removed. The following two properties must be specificed.
	- limit: Limit of the total size, in GiB.
	- action: Determine which torrents will be removed. Can be the following values:

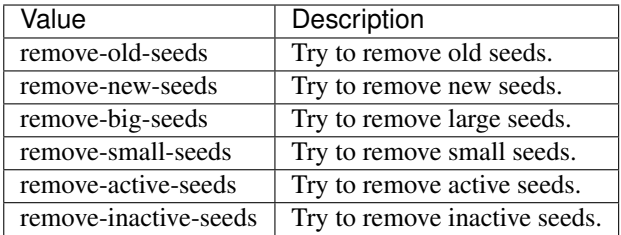

- maximum number: Set the maximum number of torrents. When the number of chosen torrents is exceed the maximum number, some of the torrents will be deleted, just like the condition *seed\_size*. The following two properties must be specified:
	- limit: Maximum number limitation
	- action: Determine which torrents will be removed. The values and its meanings are in the table above.
- free\_space: Check the free space on disk is enough or not. When the free space is not enough, some of the chosen torrents will be deleted, just like the condition *seed\_size*. The following three properties should be specified:
	- min: Minimum free space, in *GiB*. When the free space of the specified directory is less than this value, the removing strategy will be trigger.
	- path: Directory that needs to be monitored
	- action: Removing strategy, which determines which torrents will be removed. The values and its meanings are in the table above.
- remote\_free\_space: Decide which torrents to be removed based on the free space too, but use the free space data reported by the bittorrent client. Its behavior is the same as the free space.
	- min: Minimum free space, in *GiB*.
	- path: Directory that needs to be checked by the bittorrent client.
	- action: Removing strategy.

Note: If your autoremove-torrents and your bittorrent client are running on different machines, you need to use remote\_free\_space to check the free spaces. Besides, free\_space and remote\_free\_space are the same.

Please note that not all of the clients support checking the specified path. Currently, only Deluge and Transmission support, and the parameter path in remote\_free\_space will be ignored in qBittorrent.

Here is an example. For torrents whose categories are xxx or yyy, it removes the torrents which ratio is greater than 1 or seeding time is more than 1209600 seconds:

```
my_task:
  client: xxx
  host: xxx
  username: xxx
  password: xxx
  strategies:
    my_strategy:
      categories:
        - xxx
        - yyy
```
(continues on next page)

(continued from previous page)

```
ratio: 1
seeding_time: 1209600
```
Here is another example. For all torrents, it removes the torrents which seeding time is greater than 259200 seconds:

```
my_task:
 client: xxx
  host: xxx
  username: xxx
  password: xxx
  strategies:
   my_strategy:
      seeding_time: 259200
```
Here is another another example. For all torrents, when the free space in directory */home/myserver/downloads* is less than 10GiB, the program will try to remove the big torrents:

```
my_task:
  client: xxx
 host: xxx
  username: xxx
 password: xxx
  strategies:
   my_strategy:
      free_space:
        min: 10
        path: /home/myserver/downloads
        action: remove-big-seeds
```
Here is the last example. For all torrents, remove those torrents whose ratio is greater than 3 first, and then if the total size of the rest of torrents is larger than 500 GiB, it will remove active torrents until the total size is less than 500 GiB:

```
my_task:
  client: xxx
  host: xxx
  username: xxx
 password: xxx
  strategies:
   my_strategy:
      ratio: 3
      seed_size:
        limit: 500
        action: remove-active-seeds
```
#### **2. Use remove Keyword (Advanced)**

Use the remove keyword. The remove keyword is a new keyword in version 1.4.0, which supports the complex removing condition. The remove keyword is followed by an expression, which consists of the following syntax:

1. <Parameter> <Comparison Operator> <Value>

Parameter: Available parameters are as follows, and they are case-insensitive.

Note: Some properties can only be used in specific status. The torrents not in available status will not be

#### removed.

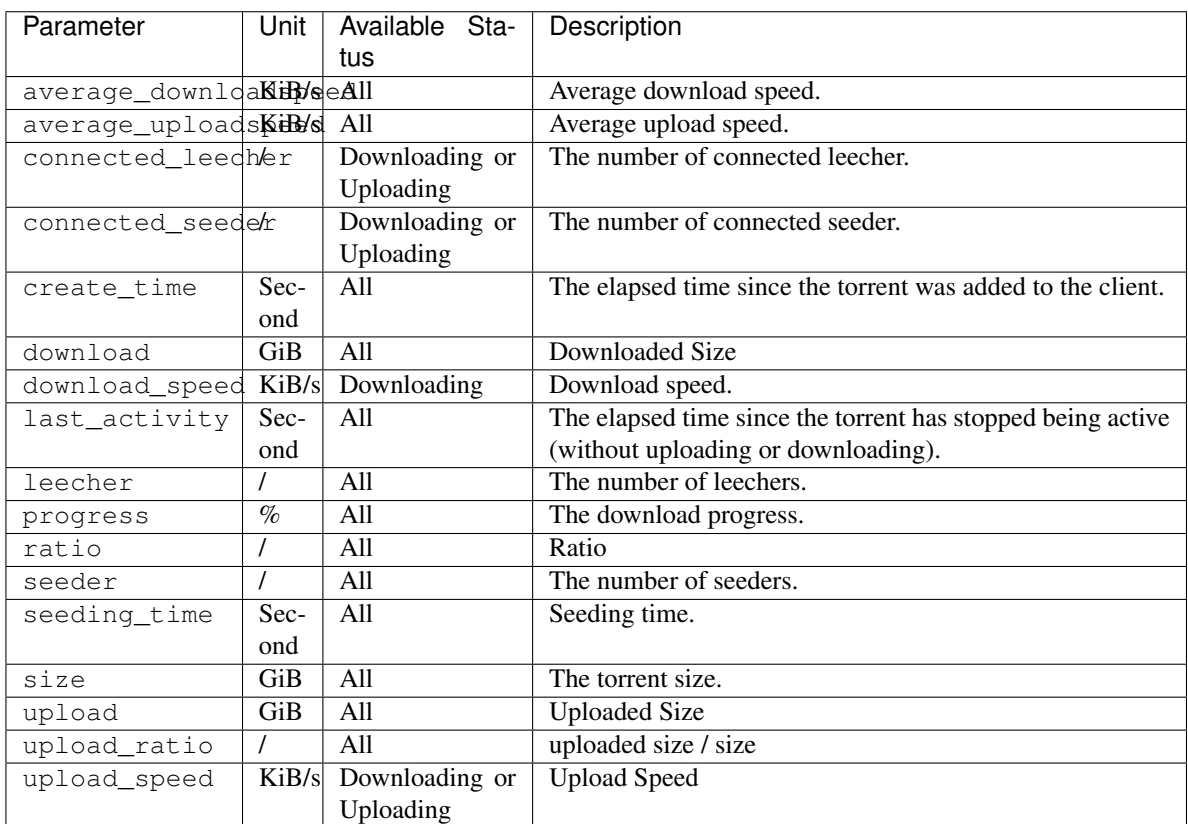

Comparison Operator: Available parameters are as follows. This program doesn't provide the equal sign, because the status data of the torrents change quickly, and usually it's meaningless to set a specific value.

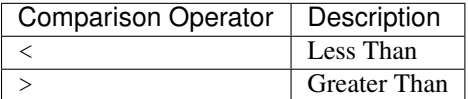

Value: Specify a numeric value. Supports integers and floats.

This syntax selects the eligible torrents directly, and removes them directly or works with the following compound expressions. Here is an example, it removes the torrents which seeding time is greater than 259200 seconds:

```
my_task:
  client: xxx
 host: xxx
 username: xxx
 password: xxx
  strategies:
   my_strategy:
      remove: seeding_time > 259200
```
2. <Expression 1> and <Expression 2> and <Expression 1> or <Expression 2>

This syntax is a compound expression.

- and: Select torrents that meet both the Expression 1 and Expression 2 (intersection).
- or: Select torrents that meet one or both of the Expression 1 and Expression 2 (Union).

Here is an example. For all torrents, it removes those torrents which ratio is greater than 2 and seeding time is more than 60000 seconds:

```
my_task:
  client: xxx
 host: xxx
  username: xxx
 password: xxx
  strategies:
   my_strategy:
      remove: ratio > 2 and seeding_time > 60000
```
Here is another example. For all torrents, it removes those torrents which ratio is less than 1 or seeding time is more than 60000:

```
my_task:
 client: xxx
 host: xxx
 username: xxx
 password: xxx
  strategies:
    my_strategy:
      remove: ratio < 1 or seeding_time > 60000
```
3. (<Expression>)

When an expression is enclosed in parentheses, it is still an expression. Using parentheses can change the priority. And you can use multiple parentheses for nesting.

Here is an example. For all torrents, it removes those torrents which seeding time is more than 60000 seconds, or those torrents which ratio is greater than 3 and added time is more than 1400000 seconds:

```
my_task:
 client: xxx
 host: xxx
 username: xxx
 password: xxx
  strategies:
    my_strategy:
      remove: seeding_time > 60000 or (ratio > 3 and create_time > 1400000)
```
## <span id="page-19-0"></span>**3.4 Part 4: Delete data**

Determine whether to delete data at the same time. If this field isn't specificed, the default value is false.

## <span id="page-19-1"></span>**3.5 The Last Step. . .**

Remember to check your configuration file and make sure it works as you think. Use the following command line to see the torrents that will be removed (but not really remove them).

autoremove-torrents --view

Indices and tables

- <span id="page-22-0"></span>• genindex
- modindex
- search